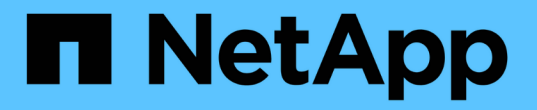

### 配置和启用策略驱动型数据保护 SnapManager for SAP

NetApp April 19, 2024

This PDF was generated from https://docs.netapp.com/zh-cn/snapmanager-sap/unix-administration/taskconfigure-snapdrive-when-rbac-is-enabled.html on April 19, 2024. Always check docs.netapp.com for the latest.

# 目录

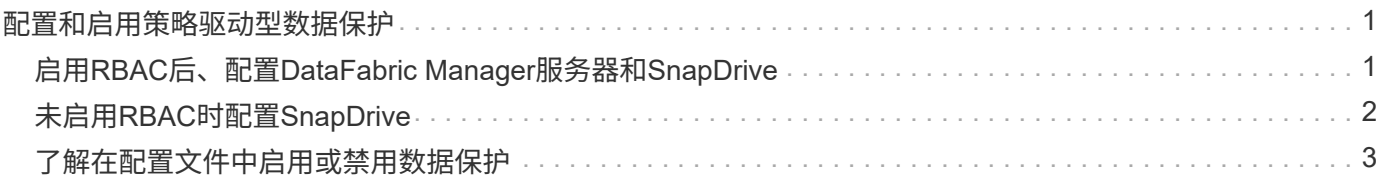

# <span id="page-2-0"></span>配置和启用策略驱动型数据保护

您必须配置 SnapDrive 和 DataFabric Manager 服务器,以便在配置文件上启用数据保护 ,从而保护二级存储系统上的备份。您可以在 Protection Manager 的控制台中选择保护策 略,以指定如何保护数据库备份。

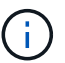

要启用数据保护,您必须确保 OnCommand Unified Manager 安装在单独的服务器上。

## <span id="page-2-1"></span>启用**RBAC**后、配置**DataFabric Manager**服务器和**SnapDrive**

启用基于角色的访问控制( Role-Based Access Control , RBAC )后,您必须配置 DataFabric Manager 服务器以包含 RBAC 功能。此外,还必须注册在 DataFabric Manager 服务器中创建的 SnapDrive 用户以及 SnapDrive 中存储系统的 root 用户。

#### 步骤

- 1. 配置 DataFabric Manager 服务器。
	- a. 要刷新 DataFabric Manager 服务器以更新目标数据库直接在存储系统上所做的更改,请输入以下命令:
		- \* dfm host discover *storage\_system*\*
	- b. 在 DataFabric Manager 服务器中创建新用户并设置密码。
	- c. 要将操作系统用户添加到DataFabric Manager服务器管理列表、请输入以下命令:
		- \* dfm用户add *sd-admin*\*
	- d. 要在DataFabric Manager服务器中创建新角色、请输入以下命令:
		- \* dfm role create *sd-admin-role*\*
	- e. 要将DFM.Core.AccessCheck全局功能添加到角色、请输入以下命令:
		- \* dfm role add *sd-admin-role* dfm.Core.AccessCheck Global\*
	- f. 要将`sd-admin-role`添加到操作系统用户、请输入以下命令:
		- \* DFM用户角色集\_SD-adminsd-admin-role\_\*
	- g. 要在DataFabric Manager服务器中为SnapDrive root用户创建另一个角色、请输入以下命令:
		- \* dfm role create *sd-protects*\*
	- h. 要将RBAC功能添加到为SnapDrive root用户或管理员创建的角色中、请输入以下命令:
		- \* dfm role add *sd-protection* sd.Config.Read Global\*
		- \* dfm role add *sd-protection* sd.Config.Write Global\*
- \* dfm role add *sd-protection* sd.Config.Delete Global\*
- \* dfm role add *sd-protection* sd.Storage.Read Global\*
- \* dfm role add *sd-protection* dfm.Database.Write Global\*

\* dfm role add *sd-protection* GlobalDataProtection\*

- a. 要将目标数据库Oracle用户添加到DataFabric Manager服务器的管理员列表中并分配SD-Protect角色、 请输入以下命令:
	- \* dfm user add -r *sd-protectardb\_host1*\oracle\*
- b. 要在DataFabric Manager服务器中添加目标数据库使用的存储系统、请输入以下命令:
	- \* dfm host set *storage\_system* hostLogin=Oracle hostPassword=*password*\*
- c. 要在DataFabric Manager服务器中的目标数据库所使用的存储系统中创建新角色、请输入以下命令:
	- \* dfm主机角色create -h *storage\_system-c*"api-**\***、**login-**"*storage-rbc-role\_*\*
- d. 要在存储系统中创建新组并分配在DataFabric Manager服务器中创建的新角色、请输入以下命令:
	- \* dfm主机用户组create -h *storage\_system*-r *storage-rbac–rolestorage-rbac*组\*
- e. 要在存储系统中创建新用户并分配新角色以及在DataFabric Manager服务器中创建的组、请输入以下命 令:

\* dfm主机用户create -h *storage\_system*-r *storage-rbac*角色-p *password*-g *storagerbac*组*ardb\_host1*\*

- 2. 配置 SnapDrive 。
	- a. 要将`*SD-admin*`用户的凭据注册到SnapDrive 中、请输入以下命令:
		- \* SnapDrive 配置集-dfm *sd-admindfm\_host*\*
	- b. 要向SnapDrive 注册存储系统的root用户或管理员、请输入以下命令:
		- \* SnapDrive 配置集 tardb host 1sktorage system \*

### <span id="page-3-0"></span>未启用**RBAC**时配置**SnapDrive**

要启用数据保护,您必须将 DataFabric Manager 服务器的 root 用户或管理员以及存储系 统的 root 用户注册到 SnapDrive 。

步骤

1. 要刷新 DataFabric Manager 服务器以更新目标数据库直接在存储系统上所做的更改,请输入以下命令:

◦ 示例 \*

\* dfm host discover *storage\_system*\*

- 2. 要向 SnapDrive 注册 DataFabric Manager 服务器的 root 用户或管理员,请输入以下命令:
	- 示例 \*
	- \* SnapDrive 配置集-dfm *Administratordfm\_host*\*
- 3. 要向 SnapDrive 注册存储系统的 root 用户或管理员,请输入以下命令:
	- 示例 \*
	- \* SnapDrive 配置集root *storage\_system*\*

## <span id="page-4-0"></span>了解在配置文件中启用或禁用数据保护

您可以在创建或更新数据库配置文件时启用或禁用数据保护。

要在二级存储资源上为数据库创建受保护的备份,数据库管理员和存储管理员将执行以下操作。

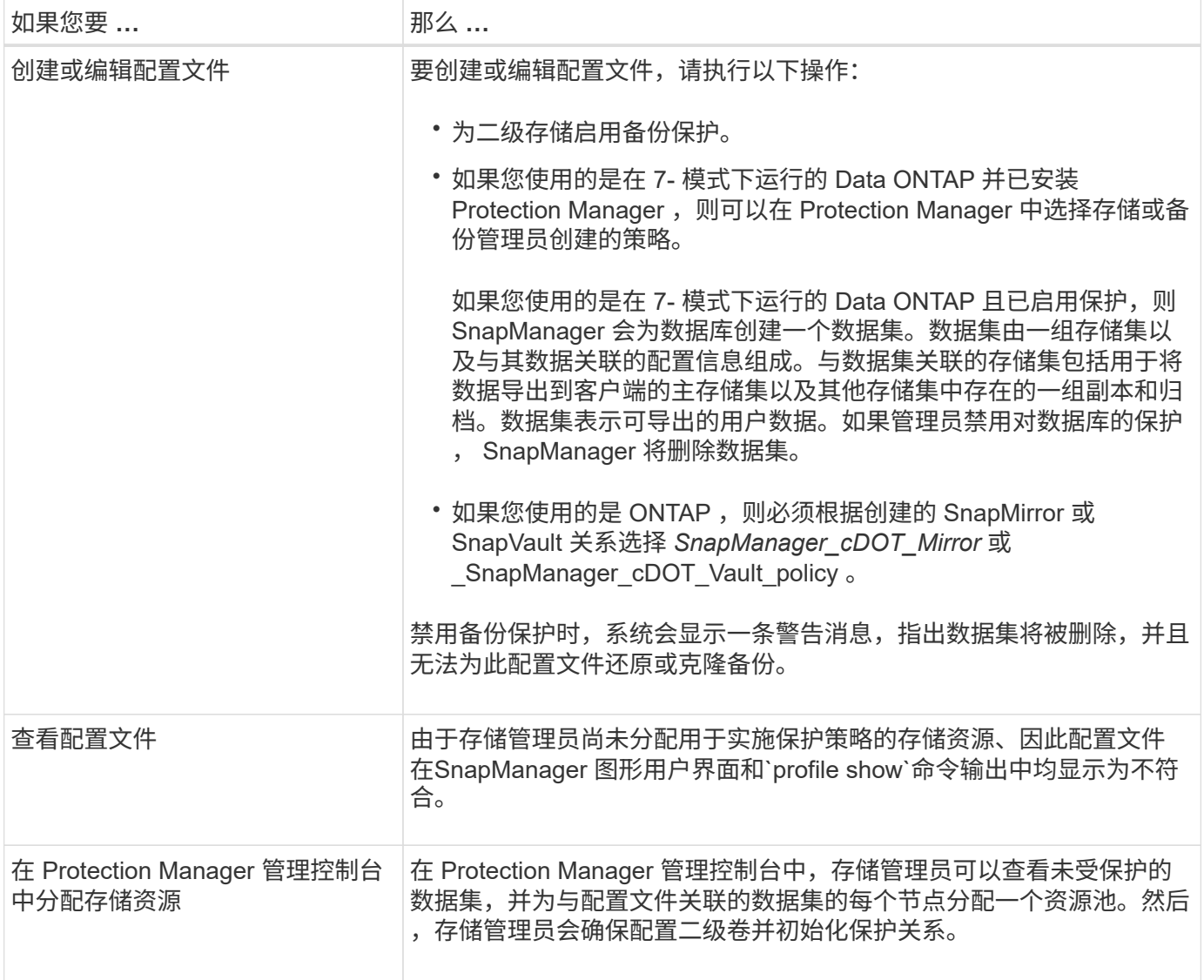

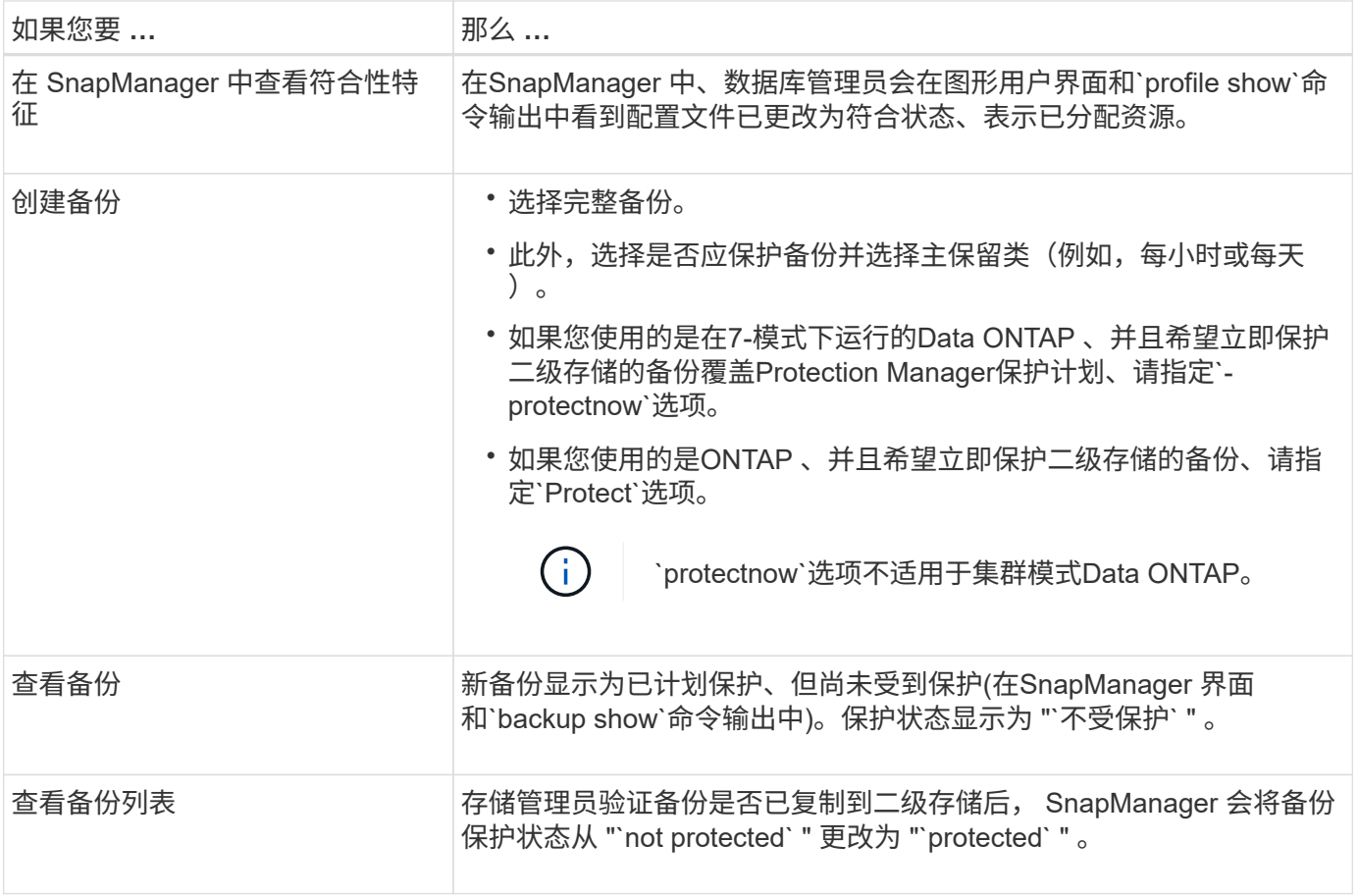

#### 版权信息

版权所有 © 2024 NetApp, Inc.。保留所有权利。中国印刷。未经版权所有者事先书面许可,本文档中受版权保 护的任何部分不得以任何形式或通过任何手段(图片、电子或机械方式,包括影印、录音、录像或存储在电子检 索系统中)进行复制。

从受版权保护的 NetApp 资料派生的软件受以下许可和免责声明的约束:

本软件由 NetApp 按"原样"提供,不含任何明示或暗示担保,包括但不限于适销性以及针对特定用途的适用性的 隐含担保,特此声明不承担任何责任。在任何情况下,对于因使用本软件而以任何方式造成的任何直接性、间接 性、偶然性、特殊性、惩罚性或后果性损失(包括但不限于购买替代商品或服务;使用、数据或利润方面的损失 ;或者业务中断),无论原因如何以及基于何种责任理论,无论出于合同、严格责任或侵权行为(包括疏忽或其 他行为),NetApp 均不承担责任,即使已被告知存在上述损失的可能性。

NetApp 保留在不另行通知的情况下随时对本文档所述的任何产品进行更改的权利。除非 NetApp 以书面形式明 确同意,否则 NetApp 不承担因使用本文档所述产品而产生的任何责任或义务。使用或购买本产品不表示获得 NetApp 的任何专利权、商标权或任何其他知识产权许可。

本手册中描述的产品可能受一项或多项美国专利、外国专利或正在申请的专利的保护。

有限权利说明:政府使用、复制或公开本文档受 DFARS 252.227-7013 (2014 年 2 月)和 FAR 52.227-19 (2007 年 12 月)中"技术数据权利 — 非商用"条款第 (b)(3) 条规定的限制条件的约束。

本文档中所含数据与商业产品和/或商业服务(定义见 FAR 2.101)相关,属于 NetApp, Inc. 的专有信息。根据 本协议提供的所有 NetApp 技术数据和计算机软件具有商业性质,并完全由私人出资开发。 美国政府对这些数 据的使用权具有非排他性、全球性、受限且不可撤销的许可,该许可既不可转让,也不可再许可,但仅限在与交 付数据所依据的美国政府合同有关且受合同支持的情况下使用。除本文档规定的情形外,未经 NetApp, Inc. 事先 书面批准,不得使用、披露、复制、修改、操作或显示这些数据。美国政府对国防部的授权仅限于 DFARS 的第 252.227-7015(b)(2014 年 2 月)条款中明确的权利。

商标信息

NetApp、NetApp 标识和 <http://www.netapp.com/TM> 上所列的商标是 NetApp, Inc. 的商标。其他公司和产品名 称可能是其各自所有者的商标。